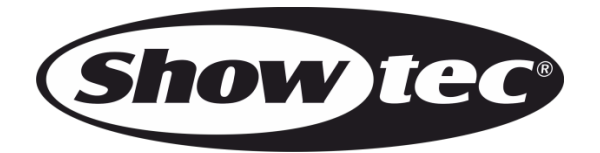

**MANUEL D'UTILISATEUR**

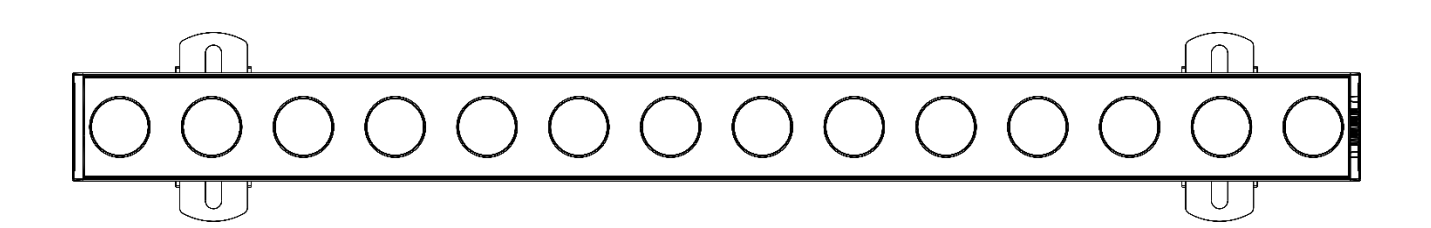

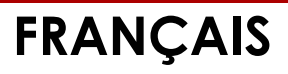

# **Candela Pix 100 V1**

**41281**

**Code commande :** 

# Table des matières

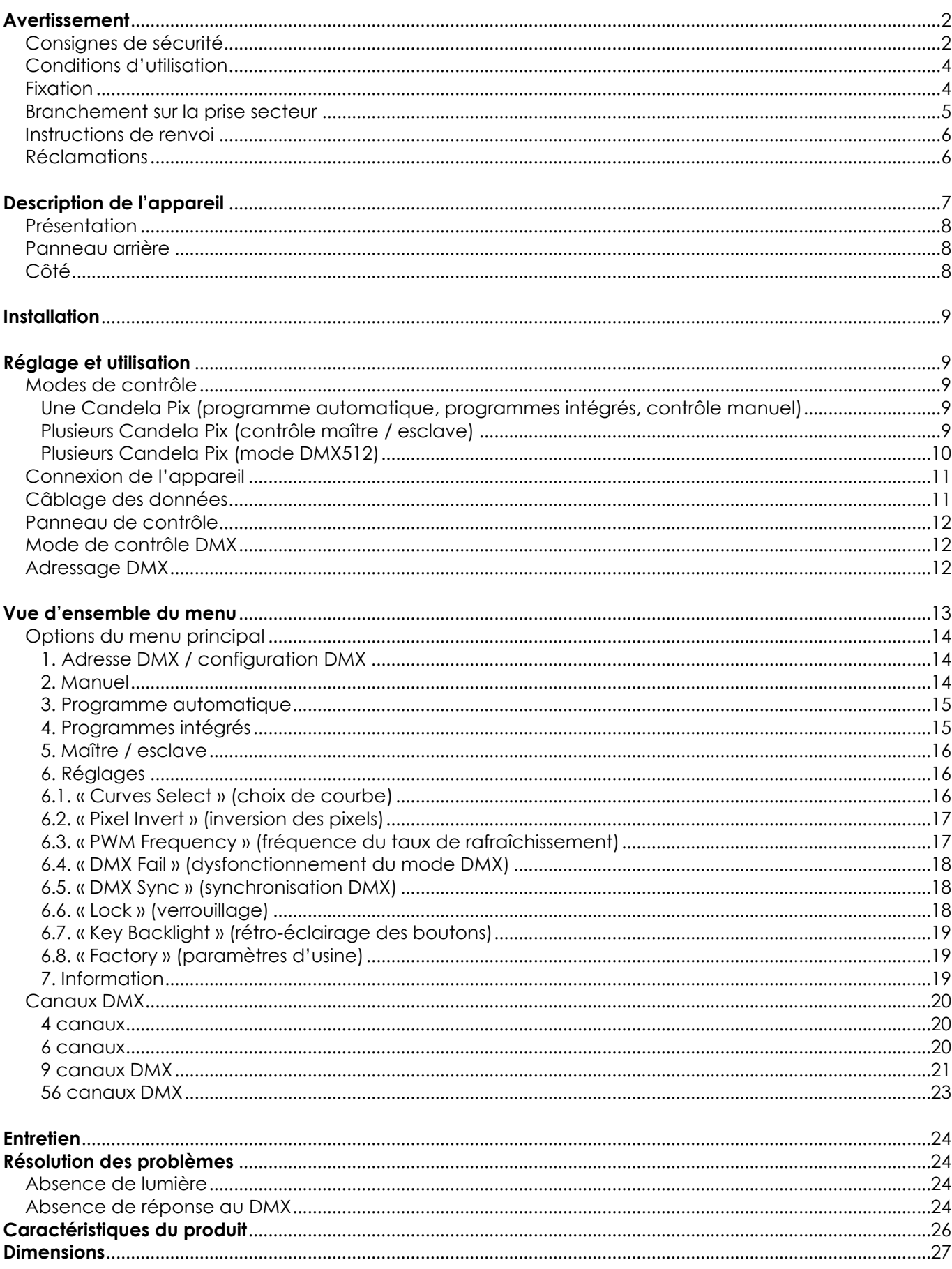

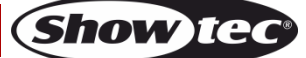

# <span id="page-2-0"></span>**Avertissement**

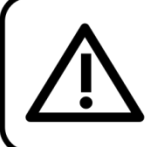

Pour votre propre sécurité, veuillez lire attentivement ce manuel de l'utilisateur!

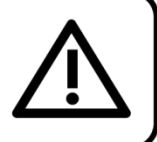

# **Consignes de déballage**

Dès réception du produit, ouvrir la boîte en carton avec précautions et en vérifier le contenu. Veiller à ce que toutes les pièces s'y trouvent et soient en bon état. Si une pièce a été endommagée lors du transport ou que le carton lui-même présente des signes de mauvaise manipulation, en informer aussitôt le revendeur et conserver le matériel d'emballage pour vérification. Conserver la boîte en carton et tous les matériaux d'emballage. Si un appareil doit être renvoyé à l'usine, il est important de le remettre dans sa boîte et son emballage d'origine.

## **Le contenu expédié comprend :**

- Showtec Candela Pix 100
- 2 supports et vis
- **Blocage rapide**
- Câble d'alimentation Powercon True 1 de 1,5 m
- Manuel d'utilisateur

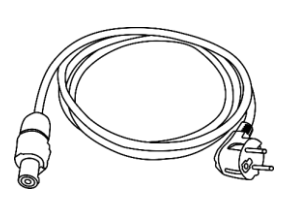

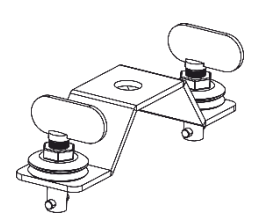

# **Longévité prévue des LED**

La luminosité des LEDs décline graduellement au fil du temps. La CHALEUR est le facteur principal qui accélère cette perte de luminosité. Emballées en groupes, les LEDs supportent des températures d'utilisation plus élevées que dans des conditions optimales ou singulières. Pour cette raison, le fait d'utiliser des LED de couleur à leur intensité maximale réduit significativement leur durée de vie. Si le prolongement de cette durée de vie est pour vous une priorité, prenez soin d'utiliser les LEDs à des températures inférieures, notamment en tenant compte des conditions climatiques ou de l'intensité de la projection en général.

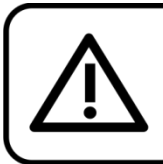

**ATTENTION!** 

Conservez l'appareil à l'abri de la pluie et de l'humidité ! Débranchez l'appareil avant d'ouvrir le boîtier!

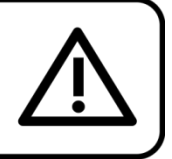

# <span id="page-2-1"></span>**Consignes de sécurité**

Toute personne participant à l'installation, au fonctionnement et à l'entretien de cet appareil doit :

- être qualifiée ;
- suivre les consignes de ce manuel.

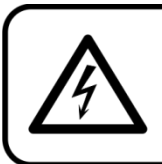

ATTENTION! Sovez prudent lorsque vous effectuez des opérations. La présence d'une tension dangereuse constitue un risque de choc électrique lié à la manipulation des câbles!

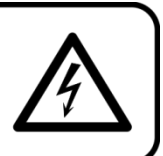

Avant la première mise en marche de votre appareil, assurez-vous qu'aucun dommage n'a été causé pendant le transport. Dans le cas contraire, contacter le revendeur.

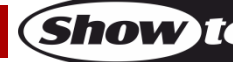

Pour conserver votre matériel en bon état et vous assurer qu'il fonctionne correctement et en toute sécurité, il est absolument indispensable pour l'utilisateur de suivre les consignes et avertissements de sécurité de ce manuel.

Veuillez noter que les dommages causés par tout type de modification manuelle apportée à l'appareil ne sont en aucun cas couverts par la garantie. Cet appareil ne contient aucune pièce susceptible d'être réparée par l'utilisateur. S'adresser exclusivement à des techniciens qualifiés pour l'entretien.

# **IMPORTANT :**

Le fabricant ne sera en aucun cas tenu responsable des dommages causés par l'irrespect de ce manuel ni par toutes modifications interdites de l'appareil.

- Ne mettez jamais en contact le cordon d'alimentation avec d'autres câbles ! Manipulez le cordon d'alimentation et tous les câbles reliés au courant secteur avec une extrême prudence !
- Vous ne devez jamais modifier, plier, contraindre à une force mécanique, faire pression sur ou chauffer le cordon d'alimentation.
- Ne pliez jamais la partie mâle ou femelle du câble. Il est important de toujours laisser une longueur de câble reliant l'appareil suffisamment longue. Sinon, le câble peut être abîmé, ce qui peut provoquer de graves dommages.
- N'enlevez jamais l'étiquetage informatif et les avertissements indiqués sur l'appareil.
- Ne couvrez jamais le contact de masse avec quoi que ce soit.
- Ne soulevez jamais l'appareil en le maintenant par sa tête, sous peine d'abîmer le mécanisme. Maintenez-le toujours par ses poignées de transport.
- Ne placez jamais de matériaux devant les LEDs ou les lentilles.
- Ne regardez jamais directement la source lumineuse.
- Ne laissez jamais traîner de câbles par terre.
- En cas d'orage, n'utilisez pas l'appareil et débranchez-le.
- Ne laissez jamais les parties d'emballage (sacs en plastique, mousse de polystyrène, clous, etc.) à portée des enfants car elles représentent une source potentielle de danger.
- N'insérez pas d'objets dans les orifices d'aération.
- N'ouvrez et ne modifiez pas l'appareil.
- Ne connectez pas cet appareil à un variateur d'intensité.
- N'allumez et n'éteignez pas l'appareil à des intervalles réduits. Vous pourriez nuire à sa longévité.
- Ne touchez pas le boîtier de l'appareil à mains nues durant le fonctionnement de celui-ci (le boîtier devient très chaud). Laissez-le refroidir au moins 5 minutes avant de le manipuler.
- Ne secouez pas l'appareil. Évitez tout geste brusque durant l'installation ou l'utilisation de l'appareil. ● Utilisez l'appareil uniquement après avoir vérifié que le boîtier est bien fermé et que les vis sont
- correctement serrées.
- N'utilisez l'appareil qu'une fois vous être familiarisé avec ses fonctions.
- Évitez les flammes et éloignez l'appareil des liquides ou des gaz inflammables.
- Maintenez toujours le boîtier fermé pendant l'utilisation.
- Veillez toujours à garder un espace minimum d'air libre de 50 cm autour de l'appareil pour favoriser sa ventilation.
- Débranchez toujours l'appareil lorsqu'il n'est pas utilisé et avant de le nettoyer ! Prenez soin de manipuler le cordon d'alimentation uniquement par sa fiche. Ne retirez jamais celle-ci en tirant sur le cordon d'alimentation.
- Assurez-vous que l'appareil n'est pas exposé à une source importante de chaleur, d'humidité ou de poussière.
- Assurez-vous que la tension disponible n'est pas supérieure à celle indiquée sur le panneau situé à l'arrière.
- Assurez-vous que le cordon d'alimentation n'est pas endommagé et ne comporte aucune éraflure. Vérifiez régulièrement l'appareil et le cordon d'alimentation.
- Assurez-vous que le diamètre des câbles d'extension et cordons d'alimentation est suffisant pour supporter la consommation de l'appareil.
- Si la lentille ou les LEDs est/sont manifestement endommagée(s) par des brèches ou des rayures profondes, il convient de la/les remplacer pour éviter que ses/leurs fonctionnalités soit/soient altérée(s).
- Si le câble externe est endommagé, il doit être remplacé par un technicien qualifié.
- Si vous heurtez ou laissez tomber l'appareil, débranchez-le immédiatement de la prise. Pour des raisons de sécurité, faites inspecter l'équipement par un technicien qualifié avant de le réutiliser.

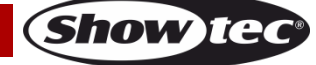

- Si l'appareil a été exposé à de grandes différences de température (par exemple après le transport), ne le branchez pas immédiatement. La condensation qui se formerait à l'intérieur de l'appareil pourrait l'endommager. Laissez l'appareil hors tension et à température ambiante.
- Si votre produit Showtec ne fonctionne pas correctement, veuillez cesser de l'utiliser immédiatement. Emballez-le correctement (de préférence dans son emballage d'origine) et renvoyez-le à votre revendeur Showtec pour révision.
- À l'usage des adultes seulement. L'appareil doit être installé hors de portée des enfants. Ne laissez jamais l'appareil fonctionner sans surveillance.
- N'essayez pas de shunter la protection thermostatique ou les fusibles.
- En cas de remplacement, utilisez uniquement des fusibles de même type ou de même calibre.
- L'utilisateur est responsable du positionnement et du fonctionnement corrects de l'appareil. Le fabricant décline toute responsabilité en cas de dommages causés par la mauvaise utilisation ou l'installation incorrecte de cet appareil.
- Cet appareil est répertorié sous la protection classe 1. Il est donc primordial de connecter le conducteur jaune / vert à la terre.
- Les réparations, maintenances et branchements électriques doivent être effectués par un technicien qualifié.
- GARANTIE : d'un (1) an à compter de la date d'achat.

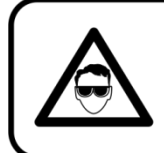

ATTENTION ! PEUT PROVOQUER DES BLESSURES OCCULAIRES !!! Ne regardez jamais directement la source lumineuse. (spécialement pour les personnes épileptiques!)

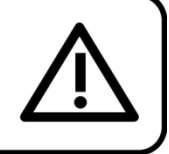

# <span id="page-4-0"></span>**Conditions d'utilisation**

- Cet appareil ne doit pas être utilisé en permanence. Des pauses régulières vous permettront de le faire fonctionner pendant une longue période sans problèmes.
- La distance minimum entre la sortie lumineuse et la surface illuminée doit être d'au moins 1 mètre.
- Pour éliminer l'usure et améliorer la durée de vie de l'appareil, prenez soin de le débrancher complètement de l'alimentation pendant les périodes de non utilisation, soit via le disjoncteur, soit en le débranchant directement.
- La température ambiante maximale  $t_a = 40$  °C ne devra jamais être dépassée.
- L'humidité relative ne doit pas dépasser 50 % à une température ambiante de 40 °C.
- Si cet appareil est utilisé d'une autre manière que celle décrite dans ce manuel, il peut être endommagé, et la garantie pourrait en être annulée.
- Toute autre utilisation peut être dangereuse et provoquer un court-circuit, des brûlures, une décharge électrique, un accident, etc.

Vous mettriez ainsi en danger votre sécurité et celle des autres !

# <span id="page-4-1"></span>**Fixation**

*Veuillez suivre les directives européennes et nationales concernant la fixation, l'assemblage de structures et autres problèmes de sécurité.*

*N'essayez pas d'installer cet appareil vous-même ! Confiez cette tâche à un revendeur autorisé !*

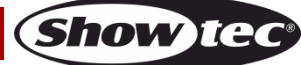

## **Procédure :**

- Si l'appareil est fixé sous un plafond ou une solive, un système de fixation professionnel doit être utilisé.
- Utilisez un collier pour fixer l'appareil, avec le support de montage, au système de fixation.
- Veillez toujours à ce que sa fixation l'empêche d'osciller librement dans la pièce.
- L'installation doit toujours être effectuée avec un système d'attache de sécurité, un filet ou un câble de sécurité par exemple.
- Lors de la fixation, du démontage ou de la mise en service de l'appareil, assurez-vous toujours que la zone située en dessous est dégagée et que son accès est interdit.

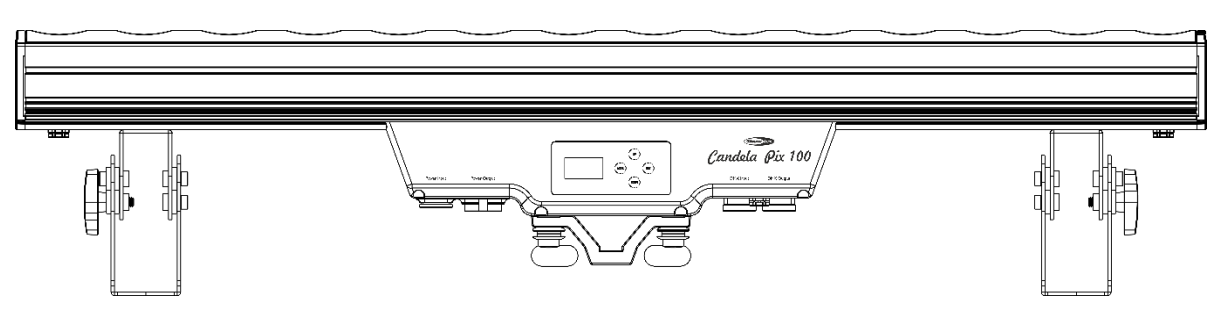

La Candela Pix 100 peut être placée sur une surface au sol dégagée ou montée sur n'importe quelle structure à l'aide d'un collier.

Une mauvaise installation peut entraîner des dégâts importants ainsi que des blessures graves !

# <span id="page-5-0"></span>**Branchement sur la prise secteur**

Branchez la fiche d'alimentation de l'appareil au secteur. Veillez à toujours connecter le câble de la bonne couleur au bon endroit.

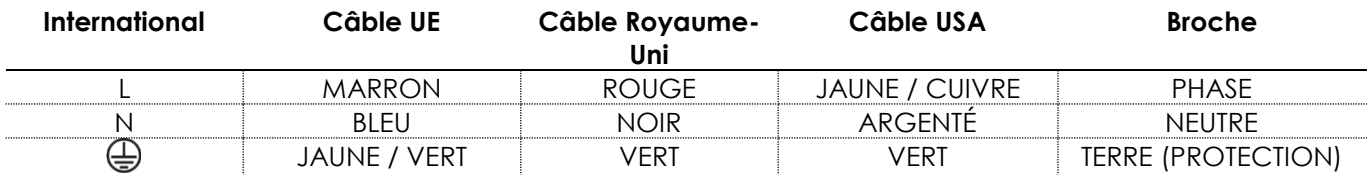

*Assurez-vous que votre appareil soit toujours connecté à une prise de terre !*

*Une mauvaise installation peut entraîner des dégâts importants ainsi que des blessures graves !*

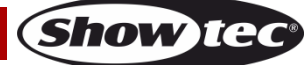

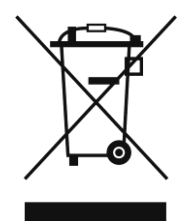

# <span id="page-6-0"></span>**Instructions de renvoi**

S'acquitter de l'affranchissement postal de la marchandise renvoyée avant de l'expédier et utiliser les matériaux d'emballage d'origine ; aucun timbre de retour prépayé ne sera fourni.

Étiqueter clairement l'emballage à l'aide du numéro d'autorisation de renvoi (RMA – Return Authorization Number). Les produits renvoyés sans numéro RMA seront refusés. Highlite déclinera les marchandises renvoyées et se dégagera de toute responsabilité. Contacter Highlite par téléphone, au +31 (0)455 667 723, ou par courriel, à l'adresse [aftersales@highlite.com](mailto:aftersales@highlite.com) et demander un numéro RMA avant d'expédier l'appareil. Être prêt à fournir le numéro du modèle, le numéro de série et une brève description de la raison du retour. Veiller à bien emballer le produit. Tout dégât causé lors du transport par un emballage inapproprié n'engagera que la responsabilité du client. Highlite se réserve le droit de réparer ou de remplacer le ou les produits, à sa propre discrétion. Nous vous conseillons d'utiliser une méthode d'envoi sans risques : un emballage UPS approprié ou une double boîte.

#### **Remarque : si l'appareil est accompagné d'un numéro RMA, inclure les informations suivantes sur un bout de papier et le placer dans la boîte.**

- 01) Votre nom.
- 02) Votre adresse.
- 03) Votre numéro de téléphone.
- 04) Une brève description des problèmes.

## <span id="page-6-1"></span>**Réclamations**

Le client est tenu de vérifier les marchandises livrées dès leur réception, afin de détecter tout problème ou défaut visible potentiel. Ces vérifications peuvent également avoir lieu après que nous l'ayons averti de la mise à disposition des marchandises. Les dégâts causés lors du transport engagent la responsabilité de l'expéditeur ; par conséquent, ils doivent être communiqués au transporteur dès réception de la marchandise.

En cas de dégât subi lors du transport, le client doit en informer l'expéditeur et lui soumettre toute réclamation. Signaler les dommages résultant du transport dans un délai d'un (1) jour suivant la réception de la livraison.

Toujours s'acquitter de l'affranchissement postal des biens retournés. Accompagner les marchandises renvoyées d'une lettre définissant les raisons du renvoi. Les renvois qui n'ont pas été prépayés seront refusés, à moins d'un accord précis stipulé par écrit.

Nous faire parvenir toutes les réclamations nous concernant par écrit ou par fax, dans un délai de 10 jours suivant la réception de la facture. Après cette période, il ne sera plus tenu compte des réclamations.

Les réclamations seront uniquement considérées si le client s'est dûment conformé à toutes les sections du contrat auquel se rapportent les obligations.

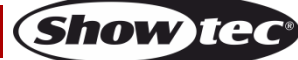

# <span id="page-7-0"></span>**Description de l'appareil**

## **Caractéristiques**

La Showtec Candela Pix 100 est une barre LED extérieure équipée de 14 LEDs RGBW 4-en-1. Elle est dotée d'une grande puissance en sortie et d'effets d'excellente qualité.

- Alimentation et données en chaîne
- Contrôle des pixels
- Écran OLED
- Alimentation : 100 240 V C.A., 50 / 60 Hz
- Consommation : 200 W @FO
- Courant d'entrée : 1 000 mA
- Taux de rafraîchissement : 250 Hz, 4 kHz, 8 kHz, 16 kHz
- Source lumineuse : 14 LED RGBW 4-en-1 de 15 W
- Ouverture angulaire : 8º
- Lux à 2 m : LED rouge : 1 900 LED verte : 5 372 LED bleue : 890 LED blanche : 6 259 Puissance totale : 11 000
- Distance max. : 10 m
- Objectif : verre trempé
- Indice de protection : IP-65
- Mode de contrôle : DMX512
- $\bullet$  Modes DMX : 4, 6, 9 ou 56 canaux
- Contrôle programme automatique, programmes intégrés, mode manuel, maître / esclave, DMX
- Variateur d'intensité 0 100 %
- Stroboscope 0 20 Hz
- Prises : entrée / sortie Powercon True 1 IP65 dédiées, entrée / sortie XLR IP65 à 3 broches dédiées
- Boîtier : aluminium noir
- Refroidissement : boîtier en aluminium
- Dimensions : 1 024 x 150 x 235 mm (I x L x H) (support inclus)
- Poids : 11 kg

**Remarque :** il est indispensable de connaître la notion de DMX pour tirer pleinement parti de cet appareil.

#### **Accessoires en option**

[41282](https://www.highlite.com/default/41282-diffusor-for-candela-pix-50.html) Diffuseur pour Candela Pix 50 (20º) [41283](https://www.highlite.com/default/41283-diffusor-for-candela-pix-50.html) Diffuseur pour Candela Pix 50 (40º)

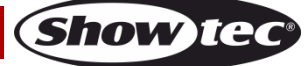

# <span id="page-8-0"></span>**Présentation**

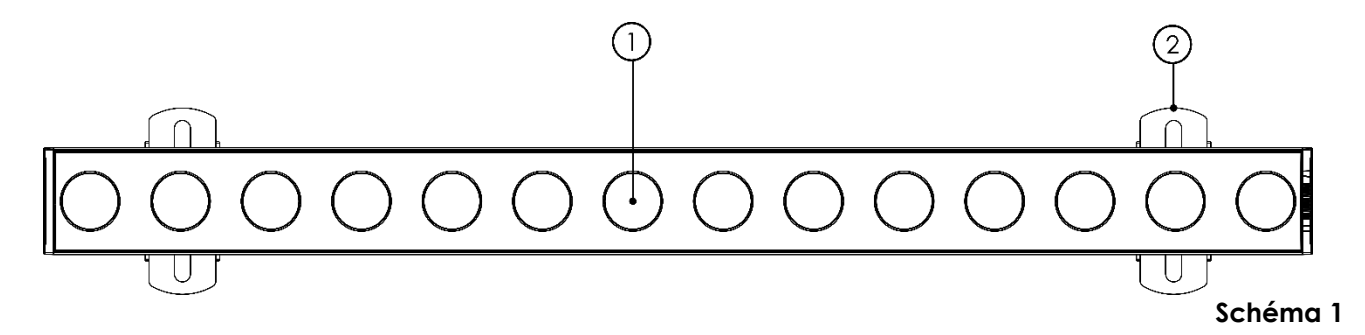

01) 14 LEDs RGBW 4-en-1 de 15 W

02) Support de montage avec vis d'inclinaison

# <span id="page-8-1"></span>**Panneau arrière**

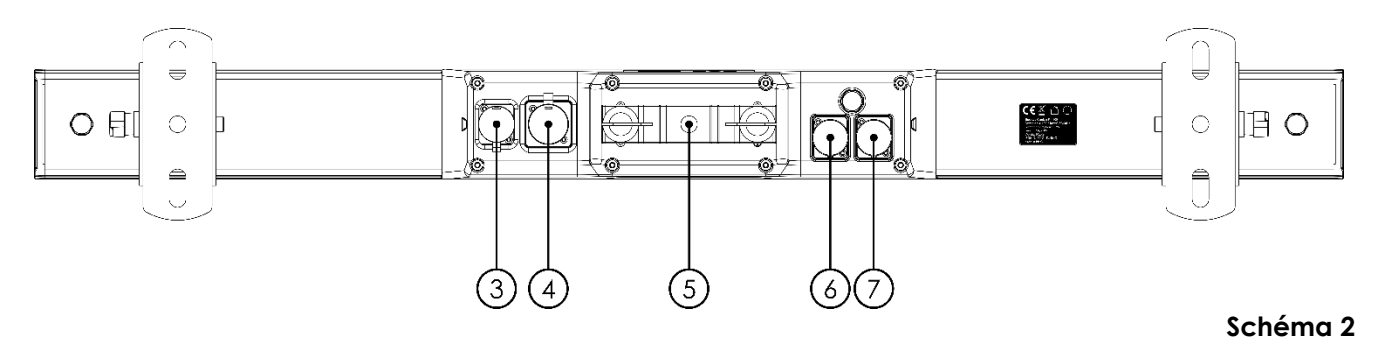

- 03) Connecteur entrée Powercon True 1 dédié 100 240 V (IP65)
- 04) Connecteur sortie Powercon True 1 dédié 100 240 V (IP65)
- 05) Blocage rapide
- 06) Entrée du connecteur de signal DMX à 3 broches dédié (IP65)
- 07) Sortie du connecteur de signal DMX à 3 broches dédié (IP65)

<span id="page-8-2"></span>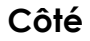

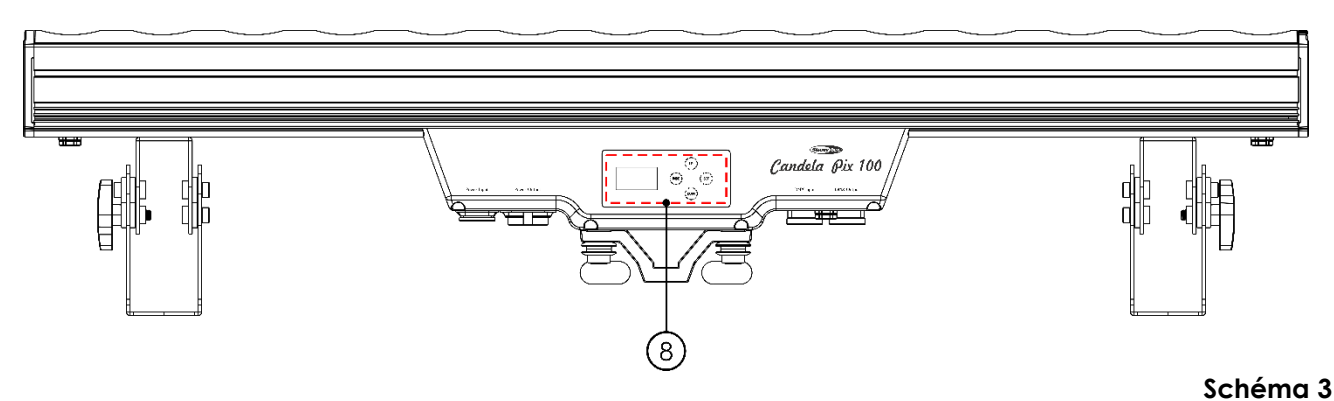

08) Affichage OLED avec boutons du menu

# <span id="page-9-0"></span>**Installation**

Retirez tout le matériel d'emballage de la Candela Pix 100.

Veillez à ce que la mousse et le plastique de rembourrage soient complètement retirés. Branchez tous les câbles.

**N'alimentez pas le système avant de l'avoir correctement configuré et connecté.**

**Débranchez toujours l'appareil avant d'effectuer l'entretien ou la maintenance.**

**Les dommages causés par le non-respect du manuel ne sont pas couverts par la garantie.**

# <span id="page-9-1"></span>**Réglage et utilisation**

Suivez les indications ci-dessous, en fonction du mode d'utilisation choisi.

Avant de brancher l'appareil, assurez-vous toujours que la tension d'alimentation correspond bien à celle du produit. N'essayez pas d'utiliser un produit fonctionnant en 120 V sur une alimentation de 230 V, ou inversement.

Connectez l'appareil à la source d'alimentation.

# <span id="page-9-2"></span>**Modes de contrôle**

- 5 modes sont proposés : Programme automatique
	- Programmes intégrés
	- **Manuel**
	- Maître / esclave.
	- DMX512 (canal 4, 6, 9, 56)

#### <span id="page-9-3"></span>**Une Candela Pix (programme automatique, programmes intégrés, contrôle manuel)**

- 01) Fixez l'effet lumineux à une structure solide. Laissez au moins 0,5 mètre sur tous les côtés pour que l'air circule comme il faut.
- 02) Utilisez toujours un câble de sécurité (code commande 70140 / 70141).
- 03) Branchez le bout du cordon d'alimentation sur une prise secteur.
- 04) Lorsque la Candela Pix n'est pas connectée par un câble DMX, elle fonctionne en tant qu'appareil autonome. Veuillez consulter la page 15 pour en savoir plus sur le programme automatique, les programmes intégrés ou le mode couleur manuel.

## <span id="page-9-4"></span>**Plusieurs Candela Pix (contrôle maître / esclave)**

- 01) Fixez l'effet lumineux à une structure solide. Laissez au moins 0,5 mètre sur tous les côtés pour que l'air circule comme il faut.
- 02) Utilisez toujours un câble de sécurité (code commande 70140 / 70141).
- 03) Branchez le bout du cordon d'alimentation sur une prise secteur.
- 04) Utilisez un câble XLR à 3 broches pour connecter les Candela Pix et autres appareils.

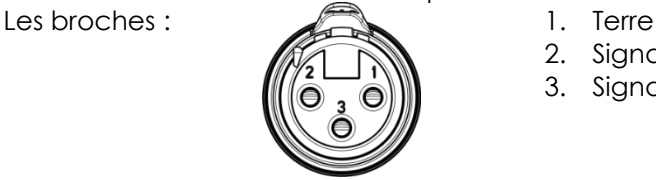

2. Signal (-)

3. Signal (+)

05) Raccordez les unités entre elles (schéma 4), puis connectez un câble DMX entre la prise DMX « out » de la première unité. Répétez l'opération pour raccorder la seconde et la troisième unité. Vous pouvez utiliser les mêmes fonctions sur l'appareil maître, comme cela est décrit à la page 15 (mode automatique, programmes intégrés, mode couleur manuel). Cela signifie que vous pouvez définir le mode d'utilisation désiré sur l'appareil maître (principal) et faire en sorte que tous les appareils esclaves réagissent de la même manière.

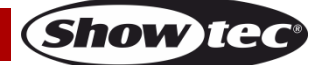

#### **Plusieurs Candela Pix (contrôle maître / esclave)**

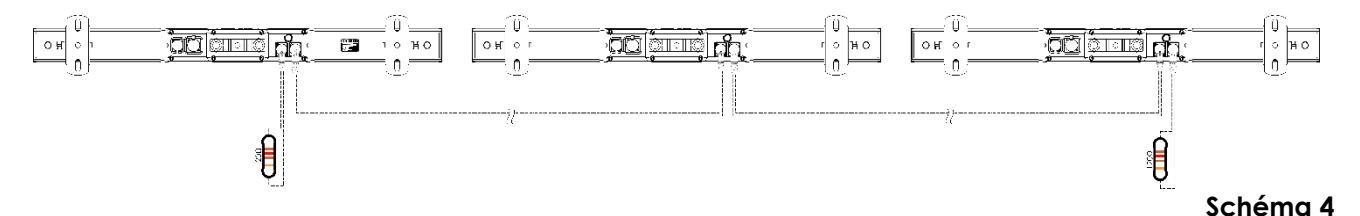

<span id="page-10-0"></span>**Plusieurs Candela Pix (mode DMX512)**

- 01) Fixez l'effet lumineux à une structure solide. Laissez au moins 0,5 mètre sur tous les côtés pour que l'air circule comme il faut.
- 02) Utilisez toujours un câble de sécurité (code commande 70140 / 70141).
- 03) Utilisez un câble XLR à 3 broches pour connecter les Candela Pix et autres appareils.

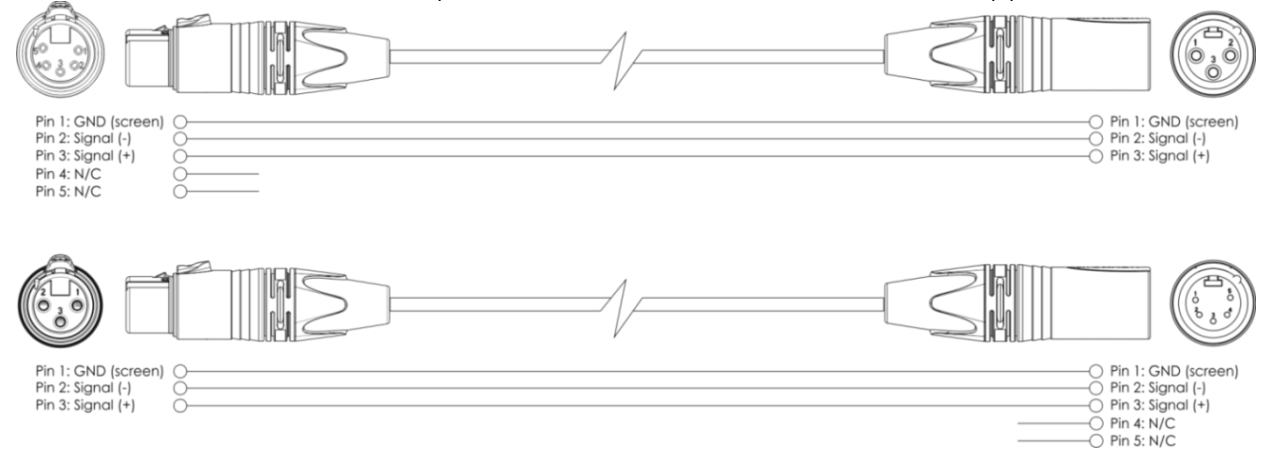

- 04) Raccordez les systèmes entre eux (schéma 5), puis connectez un câble DMX entre la sortie DMX de la première unité et l'entrée DMX de la seconde. Répétez l'opération pour raccorder la seconde et la troisième unité.
- 05) Alimentation électrique : connectez les cordons d'alimentation électrique aux prises Powercon True 1 de chaque unité, puis branchez leurs autres bouts sur les prises secteur adéquates, en commençant par la première unité. N'alimentez pas le système avant de l'avoir correctement configuré et connecté.

#### **Configuration DMX de plusieurs Candela Pix**

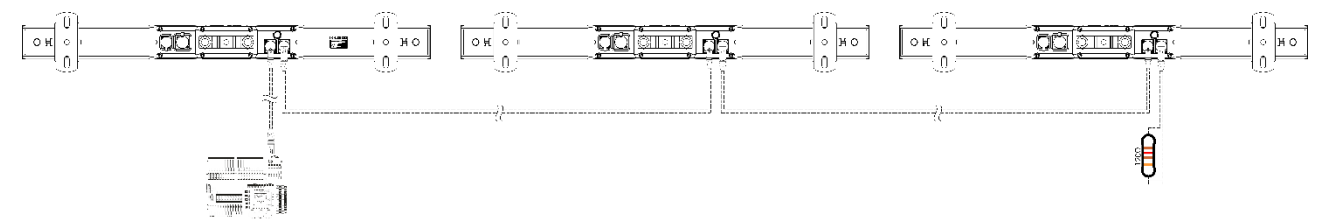

**Schéma 5**

Show

**Remarque : reliez tous les câbles avant de connecter à l'alimentation électrique !**

## <span id="page-11-0"></span>**Connexion de l'appareil**

Vous allez avoir besoin d'une ligne de données sérielle pour faire fonctionner l'éclairage d'un ou de plusieurs appareils, si vous utilisez une console de contrôle DMX-512, ou pour synchroniser l'éclairage d'au moins deux appareils, s'ils sont configurés en mode maître / esclave. Le nombre combiné de canaux requis par tous les appareils sur une ligne de données sérielle détermine le nombre d'appareils que cette ligne peut prendre en charge.

**Important :** les appareils reliés à une ligne de données sérielle doivent être configurés en série sur une seule ligne. Pour se conformer à la norme EIA-485, il est important de ne pas connecter plus de 30 appareils à une seule ligne de données sérielle. Le fait de connecter plus de 30 appareils sans recourir à un répartiteur opto-isolé DMX pourrait en effet détériorer le signal DMX numérique.

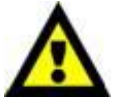

Distance maximum de ligne DMX recommandée : 100 mètres

Nombre maximum recommandé d'appareils sur une ligne DMX : 30.

Nombre maximum d'appareils recommandé sur une liaison d'alimentation : 6 @ 100 V Nombre maximum d'appareils recommandé sur une liaison d'alimentation : 14 @ 240 V

## <span id="page-11-1"></span>**Câblage des données**

Pour relier des appareils entre eux, vous devez utiliser des câbles de données. Vous pouvez soit acheter des câbles DMX DAP Audio certifiés directement auprès d'un revendeur/distributeur, soit en fabriquer vous-même. Si vous choisissez cette solution, veuillez utiliser des câbles de données pouvant gérer un signal de haute qualité et étant peu sensibles aux interférences électromagnétiques.

#### **Câbles de données DMX DAP Audio**

- Fil de microphone basique DAP Audio multi emploi. XLR/M 3 broches > XLR/F 3 broches **Code commande** FL01150 (1,5 m), FL013 (3 m), FL016 (6 m), FL0110 (10 m), FL0115 (15 m), FL0120 (20 m).
- Câble de données de type X DAP Audio XLR/M 3 broches > XLR/F 3 broches. **Code commande** FLX0175 (0,75 m), FLX01150 (1,5 m), FLX013 (3 m), FLX016 (6 m), FLX0110 (10 m).
- Câble DAP Audio idéal pour les utilisateurs exigeants, bénéficiant d'une qualité audio exceptionnelle et de connecteurs fabriqués par Neutrik®. **Code commande** FL71150 (1,5 m), FL713 (3 m), FL716 (6 m), FL7110 (10 m).
- Câble DAP Audio, idéal pour les utilisateurs exigeants, bénéficiant d'une qualité audio exceptionnelle et de connecteurs fabriqués par Neutrik®. **Code commande** FL7275 (0,75 m), FL72150 (1,5 m), FL723 (3 m), FL726 (6 m), FL7210 (10 m).
- Câble 110 ohms DAP Audio avec transmission des signaux numériques. **Code commande** FL0975 (0,75 m), FL09150 (1,5 m), FL093 (3 m), FL096 (6 m), FL0910 (10 m), FL0915 (15 m), FL0920 (20 m).
- Câble de données DAP Audio DMX/AES-EBU, XLR/M 5 broches > XLR/F 5 broches. **Code commande** FL08150 (1,5 m), FL083 (3 m), FL086 (6 m), FL0810 (10 m), FL0820 (20 m).
- Adaptateur DMX DAP Audio : 5 broches >3 broches. **Code commande** FLA29.
- Adaptateur DMX DAP Audio : 3 broches >5 broches. **Code commande** FLA30.
- Câble DAP Audio DMX Terminator à 3 broches. **Code commande** FLA42.
- Câble DAP Audio DMX Terminator à 5 broches. **Code commande** FLA43.

La Candela Pix 100 peut être utilisée avec une console de contrôle, en **mode contrôle,** ou sans console, en **mode autonome**

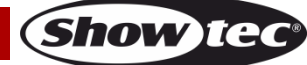

# <span id="page-12-0"></span>**Panneau de contrôle**

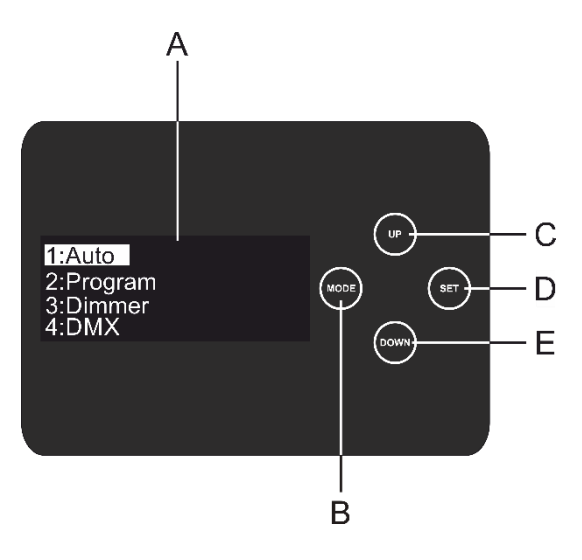

- A. Écran OLED
- B. Bouton MODE
- C. Bouton UP
- D. Bouton SET
- E. Bouton DOWN

**Schéma 6**

## <span id="page-12-1"></span>**Mode de contrôle DMX**

Les appareils sont reliés individuellement sur un câble de transmission de données et connectés à la console de contrôle

Les appareils répondent au signal DMX de la console de contrôle. Si vous avez sélectionné et sauvegardé une adresse DMX, la console de contrôle l'affiche la fois suivante.

## <span id="page-12-2"></span>**Adressage DMX**

Le panneau de contrôle situé sur la face arrière de l'appareil vous permet d'assigner l'adresse DMX à l'appareil. Il s'agit du premier canal à partir duquel la Candela Pix 100 répond à la console de contrôle. Si vous utilisez la console, retenez que l'appareil possède **56** canaux. Si vous utilisez plusieurs Candela Pix, assurez-vous de définir correctement l'adressage DMX. Ainsi, l'adresse DMX de la première Candela Pix devrait être **1 (001)** ; celle de la seconde Candela Pix devrait être **1 + 56 = 57 (057)** ; celle de la troisième Candela Pix devrait être**57 + 56 = 113 (113)**, etc. Assurez-vous qu'il n'y a pas de superposition entre les canaux pour pouvoir contrôler chaque Candela Pix correctement. Si au moins deux Candela Pix partagent une même adresse, elles fonctionnent de la même manière.

#### **Contrôle :**

Après avoir défini les adresses de toutes les Candela Pix, vous pouvez commencer à les faire fonctionner par le biais de votre console de contrôle d'éclairage.

**Remarque :** une fois allumée, la Candela Pix détecte automatiquement si des données DMX 512 sont reçues ou non. Si aucune donnée n'est reçue au niveau de l'entrée DMX, le texte « **DMX in** » du panneau de contrôle ne s'affiche pas.

Le problème peut être lié au fait que :

- Le câble XLR venant du contrôleur n'est pas connecté à l'entrée de la Candela Pix.
- Le contrôleur n'est pas branché ou est défectueux, le câble ou la console de contrôle est défectueux ou les câbles de signaux sont permutés dans la prise entrante.

**Remarque :** il est nécessaire d'insérer un bouchon de terminaison XLR (120 ohms) dans le dernier appareil afin d'assurer une transmission correcte sur la ligne DMX.

# **L'écran s'éteint au bout de 30 secondes**

Si vous n'appuyez sur aucun bouton pendant 30 secondes, l'affichage s'éteint. Pour allumer l'écran, appuyez sur le bouton **MODE**, **SET**, **UP** ou **DOWN**. Une fois que vous avez appuyé sur ce bouton, l'écran s'allume.

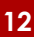

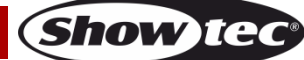

# <span id="page-13-0"></span>**Vue d'ensemble du menu**

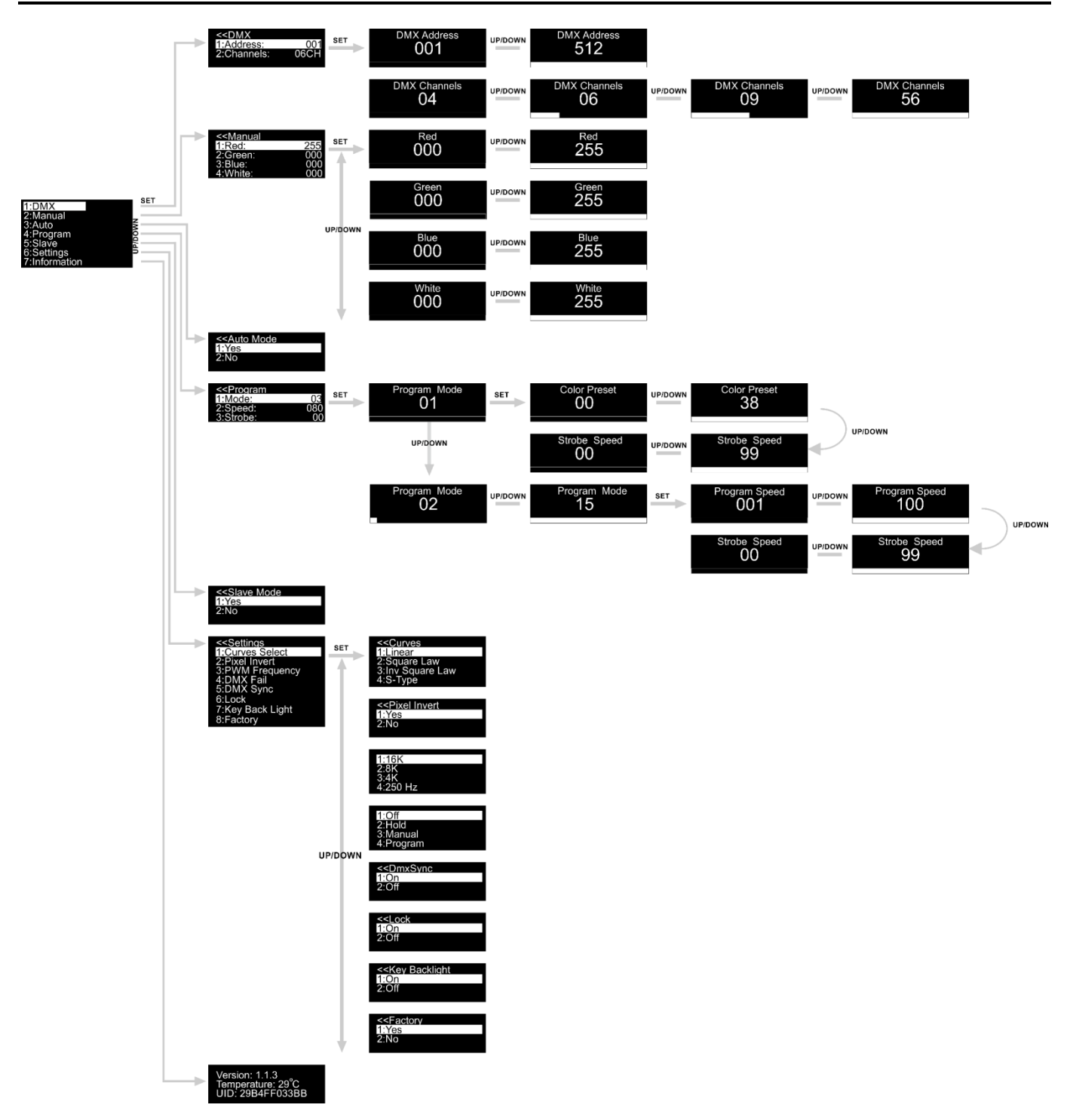

**La Candela Pix 100 affiche la version du logiciel et la température actuelle au démarrage !**

Version: 1.1.3<br>Temperature: 29°C<br>UID: 29B4FF033BB

# <span id="page-14-0"></span>**Options du menu principal**

- 01) Appuyez sur le bouton **MODE** ou **SET** pour ouvrir le menu principal**.**
- 02) Appuyez sur les boutons **UP / DOWN** pour parcourir le menu**.** L'écran affiche :

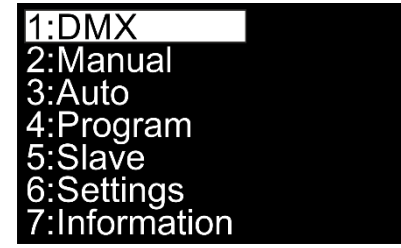

- 03) Appuyez sur le bouton **SET** pour ouvrir le menu souhaité**.**
- 04) Appuyez sur le bouton **MODE** pour revenir sur le menu précédent.

#### <span id="page-14-1"></span>**1. Adresse DMX / configuration DMX**

Ce menu vous permet de régler l'adresse DMX et la configuration DMX.

- 01) Une fois dans le menu principal, appuyez sur les boutons **UP / DOWN** jusqu'à ce que l'écran affiche **DMX**.
- 02) Appuyez sur le bouton **SET** pour ouvrir le menu. L'écran affiche :

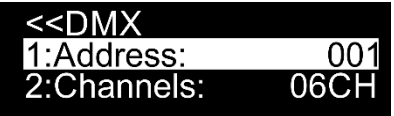

- 03) Appuyez sur les boutons **UP / DOWN** pour régler l'adresse DMX ou la configuration DMX souhaitée.
- 04) Après avoir choisi l'adresse DMX 001 . appuyez sur le bouton SET pour accéder au sous-menu. 05) Appuyez sur les boutons **UP / DOWN** pour régler l'adresse souhaitée. La plage de réglage est
- comprise entre .
- 06) Après avoir choisi la configuration DMX souhaitée **de la constitute de la constitute de la constitute de la** sous-menu.
- 07) Appuyez sur les boutons **UP / DOWN** pour choisir l'une des 4 options suivantes : 4 canaux  $04$

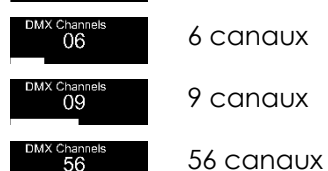

08) Appuyez sur le bouton **SET** pour confirmer votre choix.

## <span id="page-14-2"></span>**2. Manuel**

Ce menu vous permet de définir les couleurs statiques individuellement.

- 01) Une fois dans le menu principal, appuyez sur les boutons **UP / DOWN** jusqu'à ce que l'écran affiche **Manual**.
- 02) Appuyez sur le bouton **SET** pour ouvrir le menu. L'écran affiche :

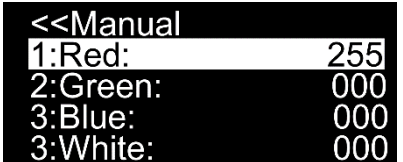

03) Appuyez sur les boutons **UP / DOWN** pour naviguer entre les couleurs statiques rouge, vert, bleu et blanc.

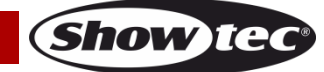

- 04) Une fois la couleur choisie, appuyez sur le bouton **SET** pour en régler l'intensité.
- 05) Appuyez sur les boutons **UP / DOWN** pour régler l'intensité des couleurs. La plage de réglages est comprise entre :

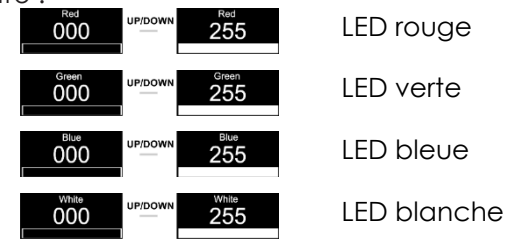

#### <span id="page-15-0"></span>**3. Programme automatique**

Ce menu vous permet d'activer le programme automatique.

- 01) Une fois dans le menu principal, appuyez sur les boutons **UP / DOWN** jusqu'à ce que l'écran affiche **Auto**.
- 02) Appuyez sur le bouton **SET** pour ouvrir le menu. L'écran affiche :

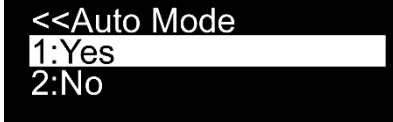

- 03) Appuyez sur les boutons **UP / DOWN** pour choisir entre **Yes** et **No**.
- 04) Si vous choisissez **Yes**, la Candela Pix lance immédiatement le programme automatique.
- 05) Si vous choisissez **No,** la Candela ne lance pas le programme automatique et la sortie est coupée.
- 06) Appuyez sur le bouton **SET** pour confirmer votre choix.

#### <span id="page-15-1"></span>**4. Programmes intégrés**

Ce menu vous permet de régler les programmes intégrés.

- 01) Une fois dans le menu principal, appuyez sur les boutons **UP / DOWN** jusqu'à ce que l'écran affiche **Program**.
- 02) Appuyez sur le bouton **SET** pour ouvrir le menu. L'écran affiche :

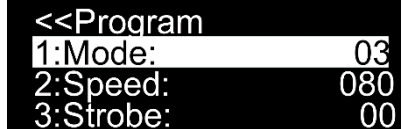

- 03) Appuyez sur le bouton **SET** pour ouvrir le menu et utilisez les boutons **UP / DOWN** pour choisir parmi les programmes intégrés. La plage de réglages est comprise entre
- 04) Si vous choisissez  $\frac{1}{2}$ , appuyez sur les boutons **UP** / **DOWN** pour choisir la couleur voulue ou régler la fréquence du stroboscope.
- 05) Si vous choisissez la couleur **60 bit de province**, appuyez sur le bouton **SET** pour ouvrir le sous-menu.
- 06) Appuyez sur les boutons **UP / DOWN** pour choisir l'une des 38 couleurs prédéfinies disponibles  $00$  $\overline{38}$ .
- 07) Si vous choisissez la fréquence du stroboscope **600 du**, appuyez sur le bouton **SET** pour ouvrir le sous-menu.
- 08) Appuyez sur les boutons **UP / DOWN** pour régler la fréquence du stroboscope. La plage de réglages est comprise entre  $\frac{100}{2}$   $\frac{100}{2}$   $\frac{99}{2}$  de OFF à sensibilité élevée du stroboscope.
- 09) Si vous choisissez , **2020 Mars (1998)** appuyez sur les boutons **UP / DOWN** pour régler la vitesse du programme et la fréquence du stroboscope.
- 10) Si vous choisissez la vitesse du programme **du contrary de la programme**, appuyez sur le bouton SET pour ouvrir le sousmenu.
- 11) Appuyez sur les boutons **UP / DOWN** pour régler la vitesse du programme. La plage de réglages est

**Code commande : 41281 15**

Show

comprise entre  $\frac{1001}{001}$  are  $\frac{100}{000}$ , de lent à rapide.

12) Si vous choisissez la fréquence du stroboscope **du stroit de la province du stroit de la province du stroboscope** sous-menu.

13) Appuyez sur les boutons **UP / DOWN** pour régler la fréquence du stroboscope. La plage de réglages est comprise entre  $\frac{100}{20}$  and  $\frac{100}{20}$  and  $\frac{100}{20}$  are  $\frac{100}{20}$ , de OFF à sensibilité élevée du stroboscope.

#### <span id="page-16-0"></span>**5. Maître / esclave**

Ce menu vous permet de définir l'appareil comme esclave.

- 01) Une fois dans le menu principal, appuyez sur les boutons **UP / DOWN** jusqu'à ce que l'écran affiche **Slave**.
- 02) Appuyez sur le bouton **SET** pour ouvrir le menu. L'écran affiche :

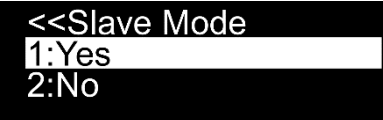

- 03) Si vous choisissez **Yes**, l'appareil devient esclave.
- 04) Si l'appareil a été configuré comme esclave, son fonctionnement est identique à celui de l'appareil maître.
- 05) Si vous choisissez **No**, il est automatiquement classé comme un appareil maître.
- 06) Appuyez sur le bouton **SET** pour confirmer votre choix.

## <span id="page-16-1"></span>**6. Réglages**

Ce menu vous permet de définir plusieurs réglages de l'appareil.

- 01) Une fois dans le menu principal, appuyez sur les boutons **UP / DOWN** jusqu'à ce que l'écran affiche **Settings**.
- 02) Appuyez sur le bouton **SET** pour ouvrir le menu. L'écran affiche :

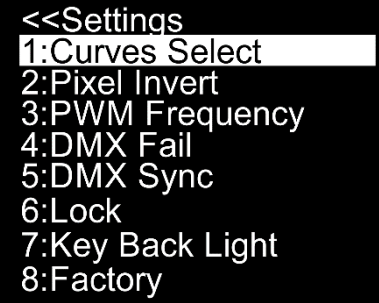

03) Appuyez sur les boutons **UP / DOWN** pour basculer entre les menus suivants : « Curves Select » (choix de courbe), « Pixel Invert » (inversion des pixels), « PMW Frequency » (fréquence du taux de rafraîchissement), « DMX Fail » (dysfonctionnement du mode DMX), « DMX Sync » (synchronisation DMX), « Lock » (verrouillage), « Key Back Light » (rétro-éclairage des boutons) et « Factory » (paramètres d'usine).

## <span id="page-16-2"></span>**6.1. « Curves Select » (choix de courbe)**

Ce menu vous permet de régler la variation d'intensité de l'appareil en choisissant une courbe de variation.

- 01) Appuyez sur les boutons **UP / DOWN** jusqu'à ce que l'écran affiche **Curves Select**.
- 02) Appuyez sur le bouton **SET** pour ouvrir le menu. L'écran affiche :

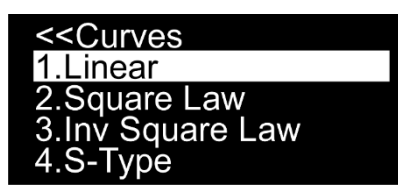

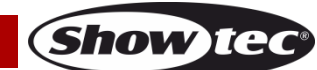

03) Appuyez sur les boutons **UP** / **DOWN** pour choisir la courbe d'atténuation souhaitée parmi les 4 disponibles :

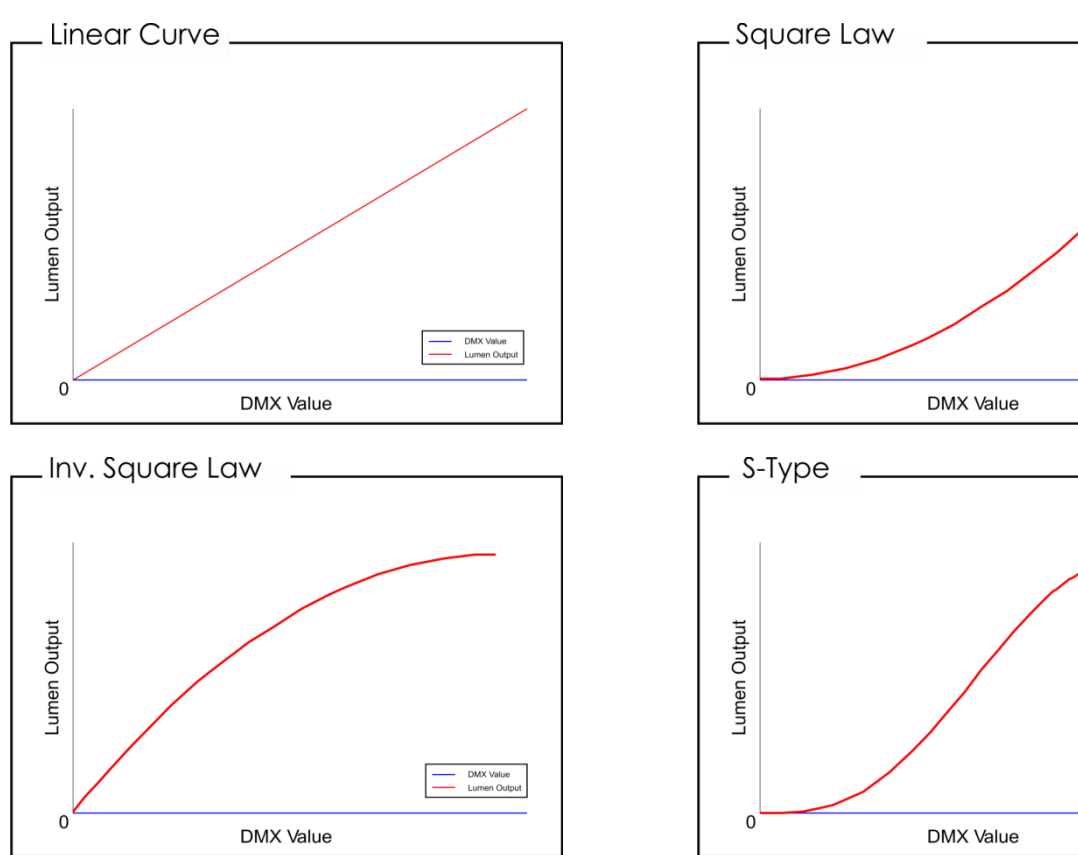

04) Appuyez sur le bouton **SET** pour confirmer votre choix.

#### <span id="page-17-0"></span>**6.2. « Pixel Invert » (inversion des pixels)**

- Ce menu vous permet de régler la direction des pixels de l'appareil.
- 01) Appuyez sur les boutons **UP / DOWN** jusqu'à ce que l'écran affiche **Pixel Invert**.
- 02) Appuyez sur le bouton **SET** pour ouvrir le menu. L'écran affiche :

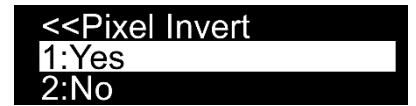

- 03) Appuyez sur les boutons **UP / DOWN** pour choisir **Yes** ou **No**.
- 04) Si vous choisissez **Yes** et confirmez avec le bouton **SET**, la sortie de l'appareil se fera dans la direction des pixels opposée.
- 05) Si vous choisissez **No**, la sortie de l'appareil se fera dans la direction des pixels par défaut.

#### <span id="page-17-1"></span>**6.3. « PWM Frequency » (fréquence du taux de rafraîchissement)**

Ce menu vous permet de choisir parmi plusieurs fréquences du taux de rafraîchissement.

- 01) Appuyez sur les boutons **UP / DOWN** jusqu'à ce que l'écran affiche **PWM Frequency**.
- 02) Appuyez sur le bouton **SET** pour ouvrir le menu. L'écran affiche :

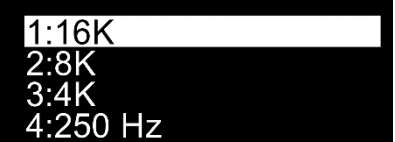

- 03) Appuyez sur les boutons **UP / DOWN** pour choisir l'une des 4 options.
- 04) Appuyez sur le bouton **SET** pour confirmer votre choix.

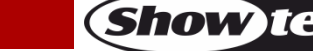

DMX Value<br>Lumen Ou

#### <span id="page-18-0"></span>**6.4. « DMX Fail » (dysfonctionnement du mode DMX)**

Ce menu vous permet de régler le comportement de l'appareil en cas d'erreur du signal DMX.

01) Appuyez sur les boutons **UP / DOWN** jusqu'à ce que l'écran affiche **Dmx Fail**.

02) Appuyez sur le bouton **SET** pour ouvrir le menu. L'écran affiche :

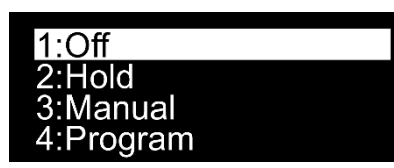

- 03) Appuyez sur les boutons **UP/DOWN** pour choisir l'une des 4 options.
- 04) Si vous choisissez **Off**, l'appareil s'éteint en cas d'erreur du signal DMX.
- 05) Si vous choisissez **Hold**, l'appareil utilise le dernier signal DMX de travail avant l'erreur de signal DMX, afin que la performance ne soit pas interrompue.
- 06) Si vous choisissez **Manual**, l'appareil utilise le dernier réglage en mode manuel avant l'erreur du signal DMX.
- 07) Si vous choisissez **Program**, l'appareil utilise le dernier réglage en mode programme avant l'erreur du signal DMX.
- 08) Appuyez sur le bouton **SET** pour confirmer votre choix.

#### <span id="page-18-1"></span>**6.5. « DMX Sync » (synchronisation DMX)**

Ce menu vous permet de régler la synchronisation DMX de l'appareil.

- 01) Appuyez sur les boutons **UP / DOWN** jusqu'à ce que l'écran affiche **Dmx Sync**.
- 02) Appuyez sur le bouton **SET** pour ouvrir le menu. L'écran affiche :

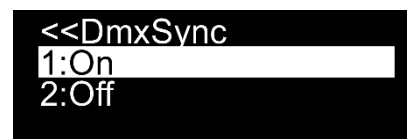

- 03) Appuyez sur les boutons **UP / DOWN** pour choisir **On** ou **Off**.
- 04) L'option Sync est un outil aidant à conserver plusieurs appareils en synchronisation lors de leur utilisation en mode maître-esclave.
- 05) Si vous choisissez **On**, la fonction de synchronisation est activée (recommandé).
- 06) Si vous choisissez **Off**, la fonction synchronisation n'est pas activée.
- 07) Appuyez sur le bouton **SET** pour confirmer votre choix.

#### <span id="page-18-2"></span>**6.6. « Lock » (verrouillage)**

Ce menu vous permet d'activer ou non le verrouillage de sécurité.

- 01) Appuyez sur les boutons **UP / DOWN** jusqu'à ce que l'écran affiche **Lock**.
- 02) Appuyez sur le bouton **SET** pour ouvrir le menu. L'écran affiche :

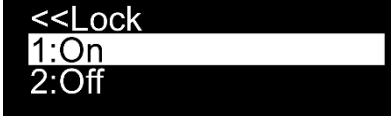

- 03) Appuyez sur les boutons **UP / DOWN** pour choisir **On** ou **Off**.
- 04) Si vous choisissez **Yes** et confirmez avec le bouton **SET**, l'appareil entre en mode verrouillage. Vous devez maintenant indiquer le mot de passe afin d'accéder au menu. Appuyez simultanément sur le bouton **MODE** et **SET** pendant 3 secondes pour accéder au menu principal.
- 05) Si vous choisissez **No**, le menu principal n'est pas verrouillé.
- 06) Appuyez sur le bouton **SET** pour confirmer votre choix.

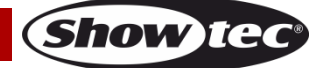

#### <span id="page-19-0"></span>**6.7. « Key Backlight » (rétro-éclairage des boutons)**

Ce menu vous permet d'activer ou non le verrouillage de sécurité.

- 01) Appuyez sur les boutons **UP / DOWN** jusqu'à ce que l'écran affiche **Key Backlight**.
- 02) Appuyez sur le bouton **SET** pour ouvrir le menu. L'écran affiche :

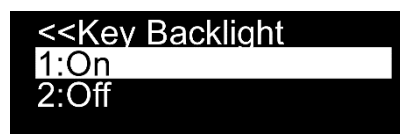

- 03) Appuyez sur les boutons **UP / DOWN** pour choisir **On** ou **Off**.
- 04) Si vous choisissez **ON**, les boutons du menu restent allumés.
- 05) Si vous choisissez **OFF**, les boutons du menu restent éteints.
- 06) Appuyez sur le bouton **SET** pour confirmer votre choix.

#### <span id="page-19-1"></span>**6.8. « Factory » (paramètres d'usine)**

- Ce menu vous permet de restaurer les paramètres d'usine de l'appareil.
- 01) Appuyez sur les boutons **UP DOWN** jusqu'à ce que l'écran affiche **Factory**.
- 02) Appuyez sur le bouton **SET** pour ouvrir le menu. L'écran affiche :

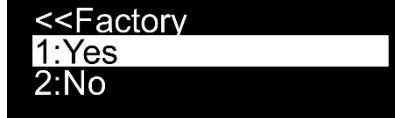

- 03) Appuyez sur les boutons **UP / DOWN** pour choisir **Yes** ou **No**.
- 04) Si vous choisissez **Yes** et confirmez avec le bouton **SET**, les paramètres d'usine de l'appareil sont restaurés.
- 05) Si vous choisissez **No**, l'appareil continue à utiliser les réglages en cours.

#### <span id="page-19-2"></span>**7. Information**

Ce menu vous permet de vérifier la version du logiciel actuellement installé et les informations RDM.

- 01) Une fois dans le menu principal, appuyez sur les boutons **UP / DOWN** jusqu'à ce que l'écran affiche **Information**.
- 02) Appuyez sur le bouton **SET** pour ouvrir le menu. L'écran affiche :

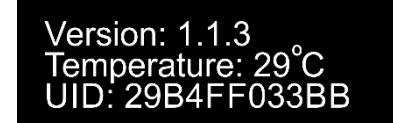

03) Ce menu vous permet de vérifier la version du logiciel actuellement installé, la température et l'identificateur unique de l'appareil (UID).

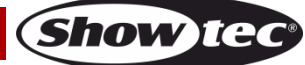

# <span id="page-20-0"></span>**Canaux DMX**

#### <span id="page-20-1"></span>**4 canaux**

<span id="page-20-2"></span>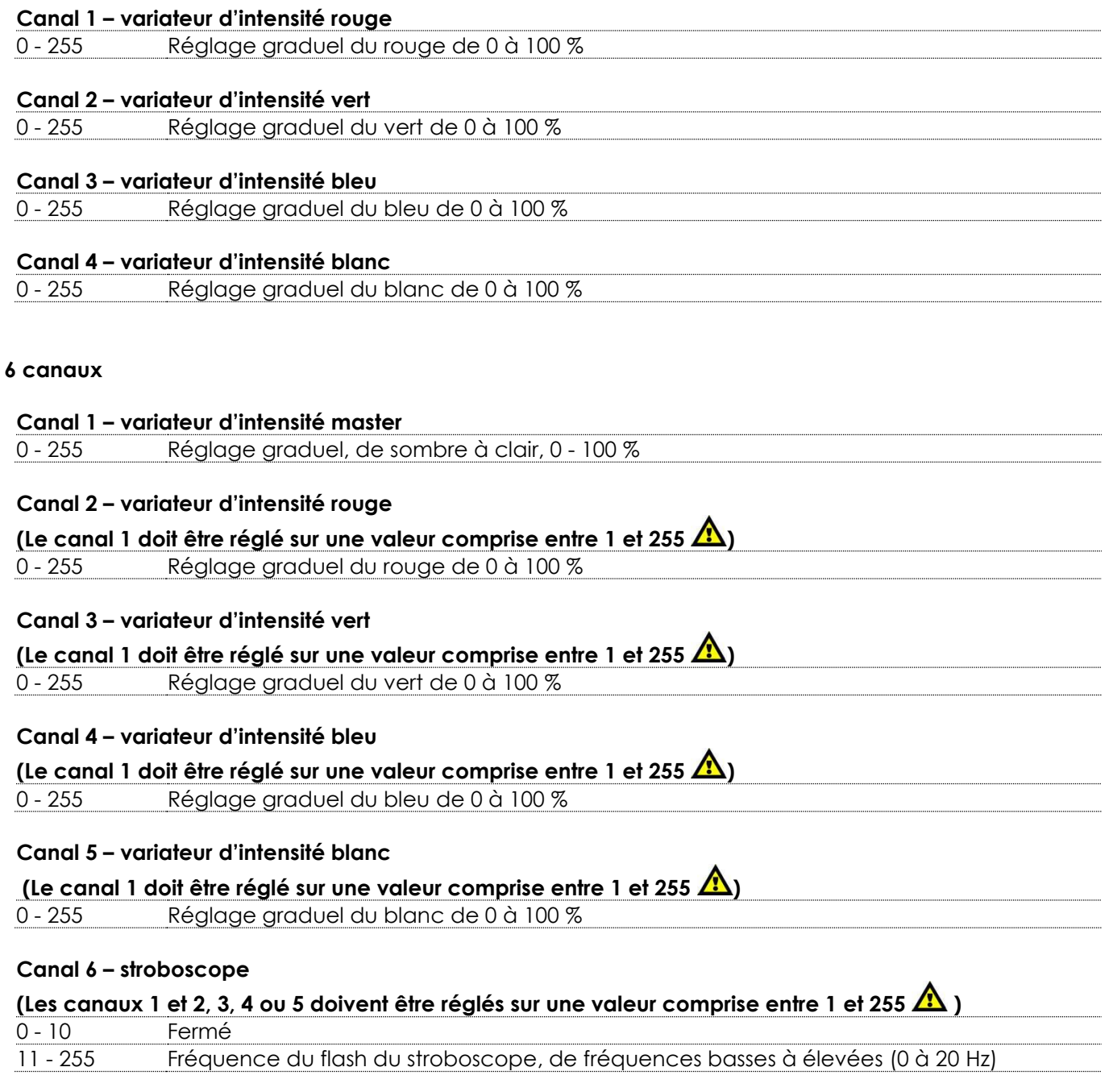

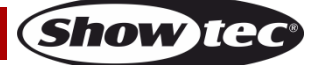

## <span id="page-21-0"></span>**9 canaux DMX**

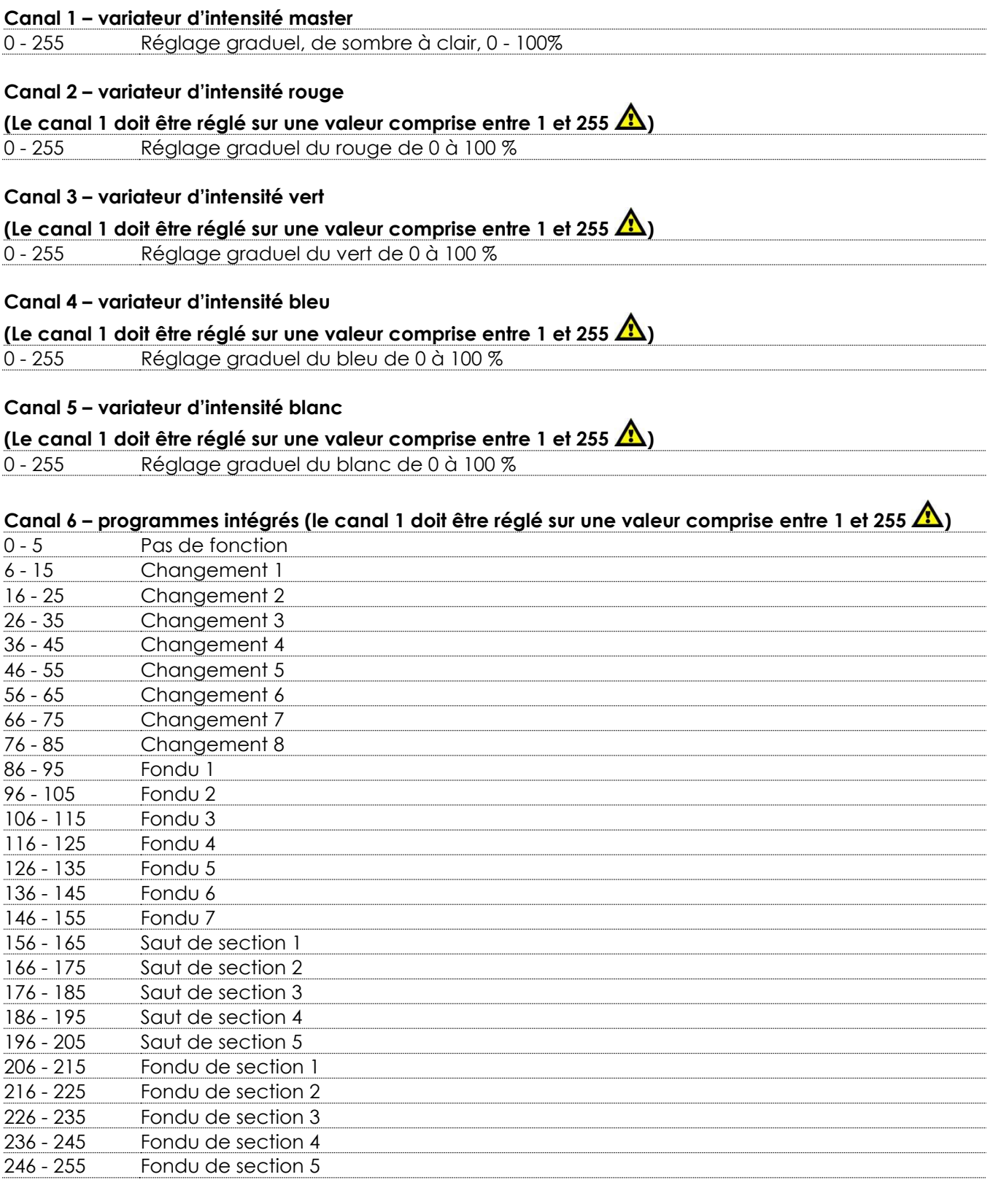

# **Canal 7 – vitesse des programmes intégrés**

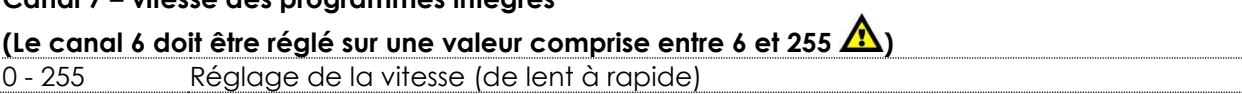

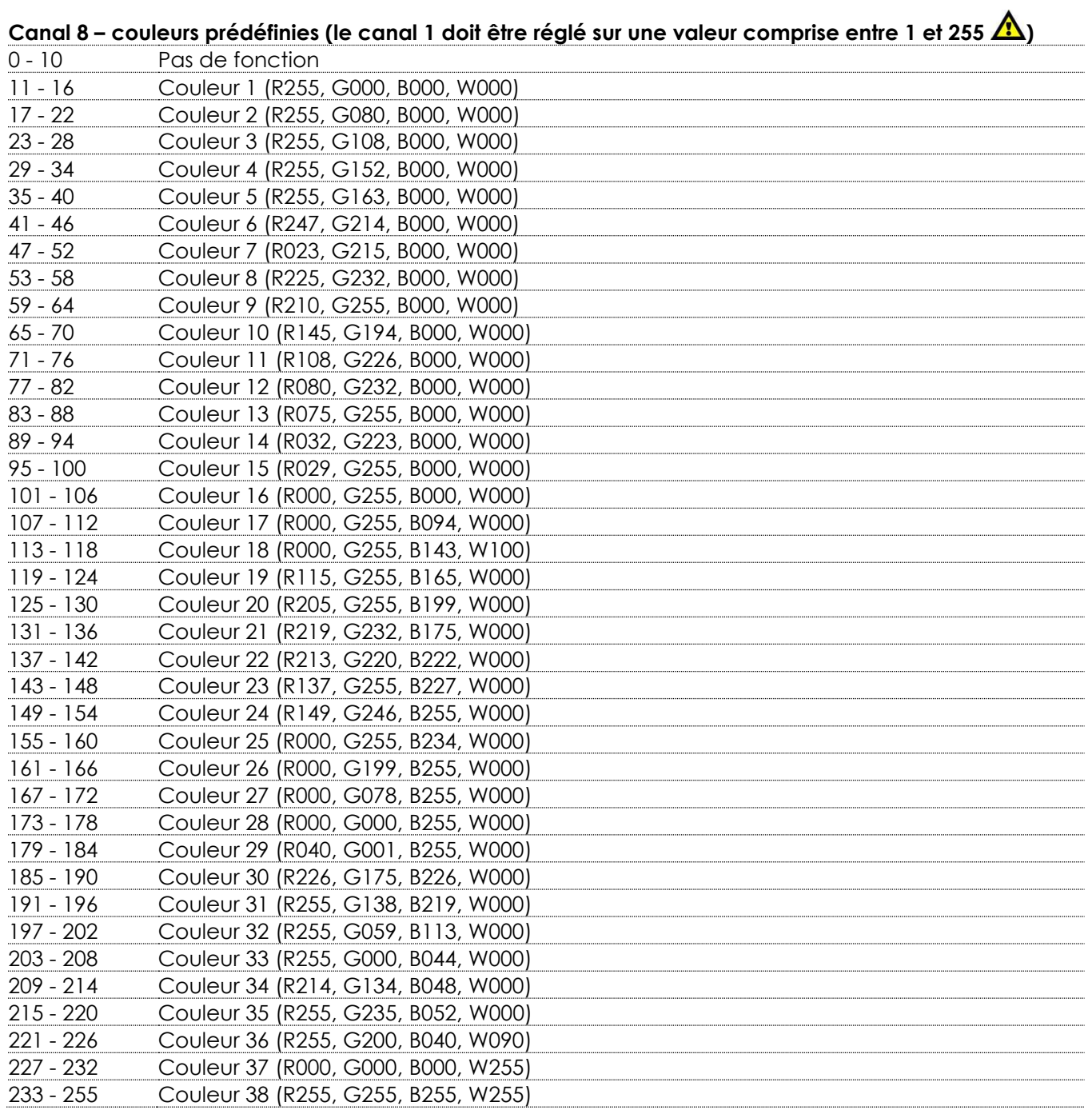

#### **Canal 9 – stroboscope**

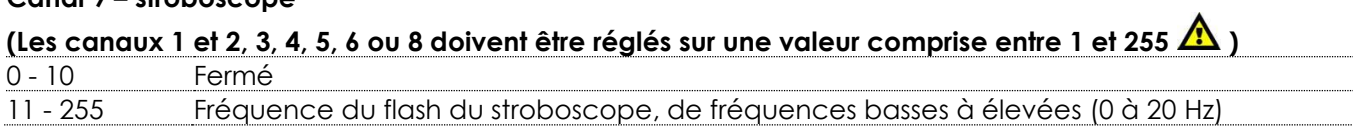

# <span id="page-23-0"></span>**56 canaux DMX**

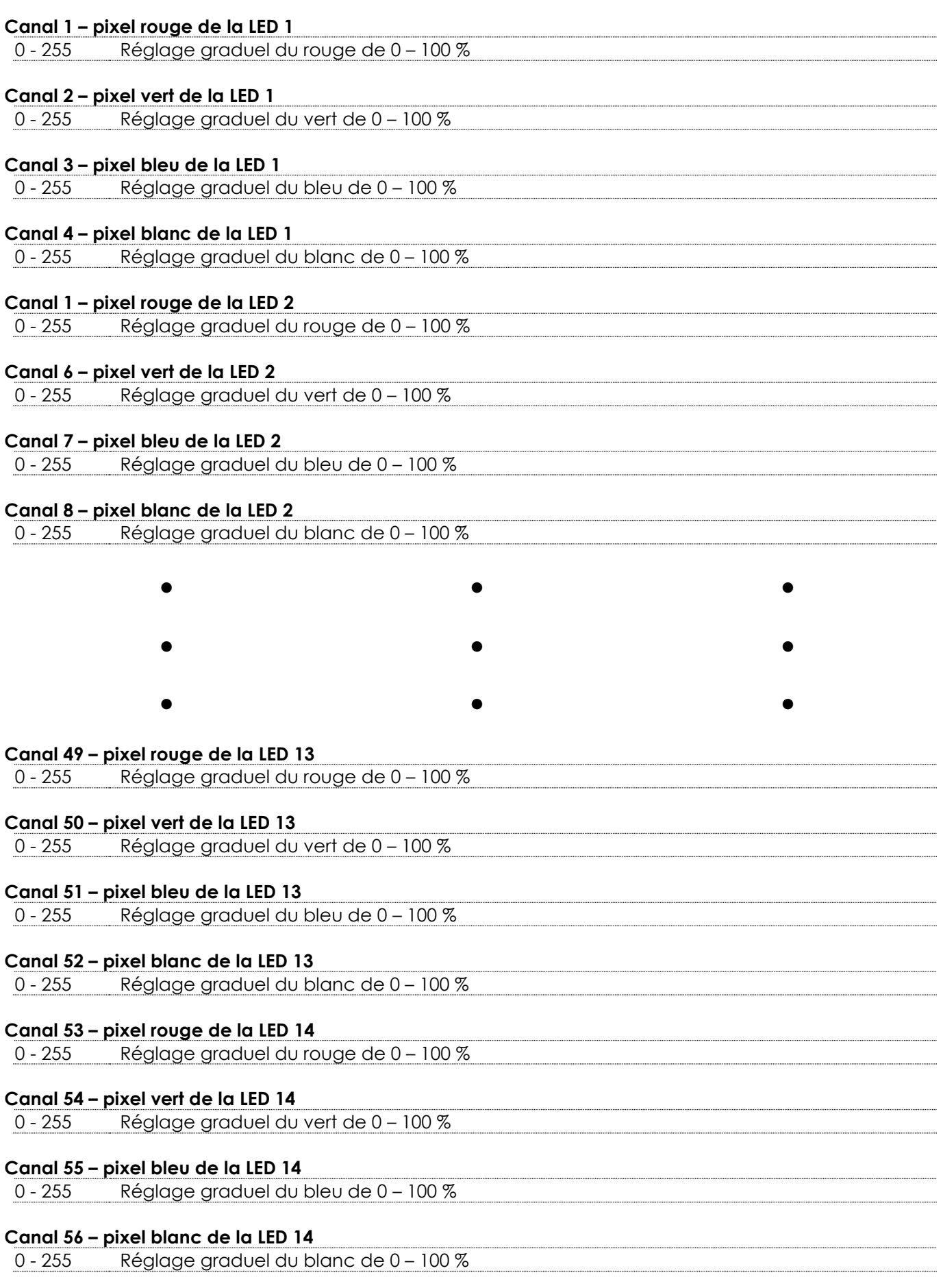

**Show tec** 

# <span id="page-24-0"></span>**Entretien**

L'utilisateur doit s'assurer que les installations techniques et de sécurité sont contrôlées par un expert chaque année au cours d'un test d'acceptation.

L'utilisateur doit s'assurer que les installations liées à la sécurité et techniques sont inspectées chaque année par une personne qualifiée.

Il faut tenir compte des points suivants durant l'inspection :

- 01) Toutes les vis utilisées pour l'installation de l'appareil ou des parties de celui-ci doivent être bien vissées et ne pas être corrodées.
- 02) Les boîtiers, fixations et systèmes d'installation ne devront comporter aucune déformation.
- 03) Les pièces mécaniques mobiles, les essieux ou les goupilles par exemple, ne devront présenter aucune trace d'usure.
- 04) Les cordons d'alimentation ne devront présenter aucune trace de dommage ou de fatigue des matériaux.

La Candela Pix 100 ne requiert presque aucune maintenance. Cependant, vous devez veiller à ce que l'appareil reste propre. Si tel n'est pas le cas, le niveau de luminosité de l'appareil pourrait nettement chuter. Débranchez l'alimentation électrique puis nettoyez le couvercle à l'aide d'un chiffon humide. Nettoyez le verre frontal avec un nettoyant vitres et un chiffon doux. N'utilisez ni alcool ni solvants. Le verre frontal doit être nettoyé chaque semaine car le liquide fumigène tend à accumuler des résidus, ce qui provoque la réduction rapide de la luminosité.

Assurez-vous que les branchements restent propres. Débranchez l'alimentation électrique, puis nettoyez le DMX et les branchements audio à l'aide d'un chiffon humide. Assurez-vous que les connexions sont parfaitement sèches avant de connecter le matériel ou de le brancher sur l'alimentation électrique.

# <span id="page-24-1"></span>**Résolution des problèmes**

## <span id="page-24-2"></span>**Absence de lumière**

Ce guide de résolution des problèmes vise à vous aider à résoudre des problèmes simples. Pour ce faire, vous devez suivre les étapes suivantes dans l'ordre afin de trouver une solution. Dès que l'appareil fonctionne à nouveau correctement, ne suivez plus ces étapes.

Si l'effet lumineux ne fonctionne pas bien, confiez-en la réparation à un technicien.

Il se peut que le problème soit lié : à l'alimentation, aux LEDs ou au fusible interne.

- 01) Alimentation. Vérifiez que l'appareil soit branché sur la bonne alimentation.
- 02) LEDs. Rapportez l'appareil à votre revendeur Showtec.
- 03) Fusible. Rapportez la Candela Pix 100 à votre revendeur Showtec.
- 04) Si tout ce qui est mentionné ci-dessus semble fonctionner correctement, rallumez l'appareil.
- 05) Si vous ne parvenez pas à déterminer la cause du problème, n'ouvrez en aucun cas la Candela Pix 100, cela pourrait abîmer l'unité et annuler la garantie.
- 06) Rapportez l'appareil à votre revendeur Showtec.

# <span id="page-24-3"></span>**Absence de réponse au DMX**

Il se peut que le problème soit lié au câble ou aux connecteurs DMX ou à un mauvais fonctionnement de la console ou de la carte DMX d'effets lumineux.

- 01) Vérifiez le réglage DMX. Assurez-vous que les adresses DMX sont correctes.
- 02) Vérifiez le câble DMX : Débranchez l'appareil, changez le fil DMX puis reconnectez l'appareil à l'alimentation. Essayez à nouveau votre console DMX.
- 03) Déterminez si la console de contrôle ou l'effet lumineux est en cause. La console fonctionne-t-elle correctement avec d'autres produits DMX ? Si ce n'est pas le cas, vous devez la faire réparer. Si elle fonctionne correctement avec d'autres produits DMX, amenez le câble DMX et l'effet lumineux à un technicien qualifié.

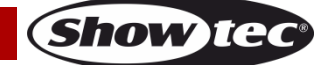

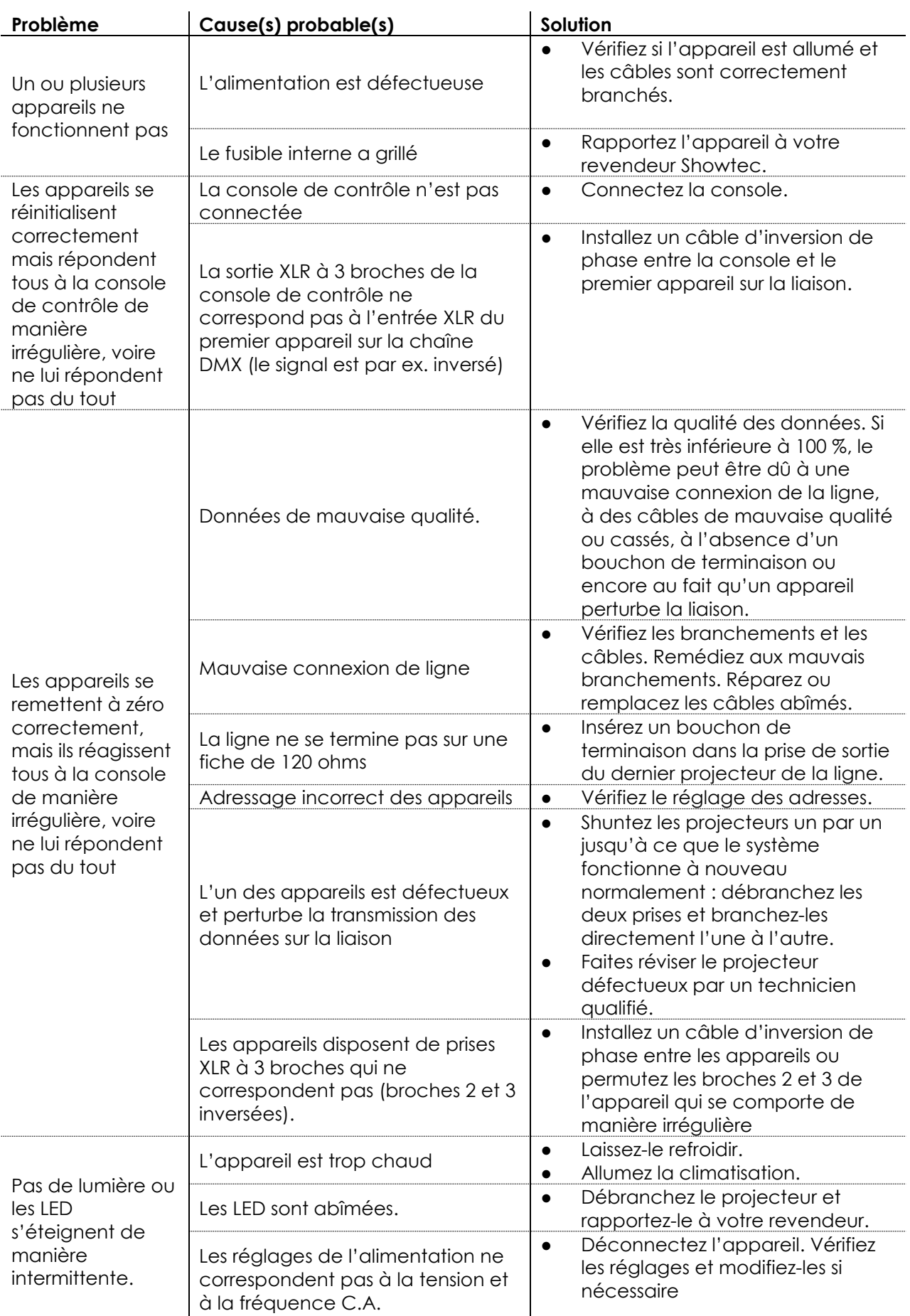

Show tee

# <span id="page-26-0"></span>**Caractéristiques du produit**

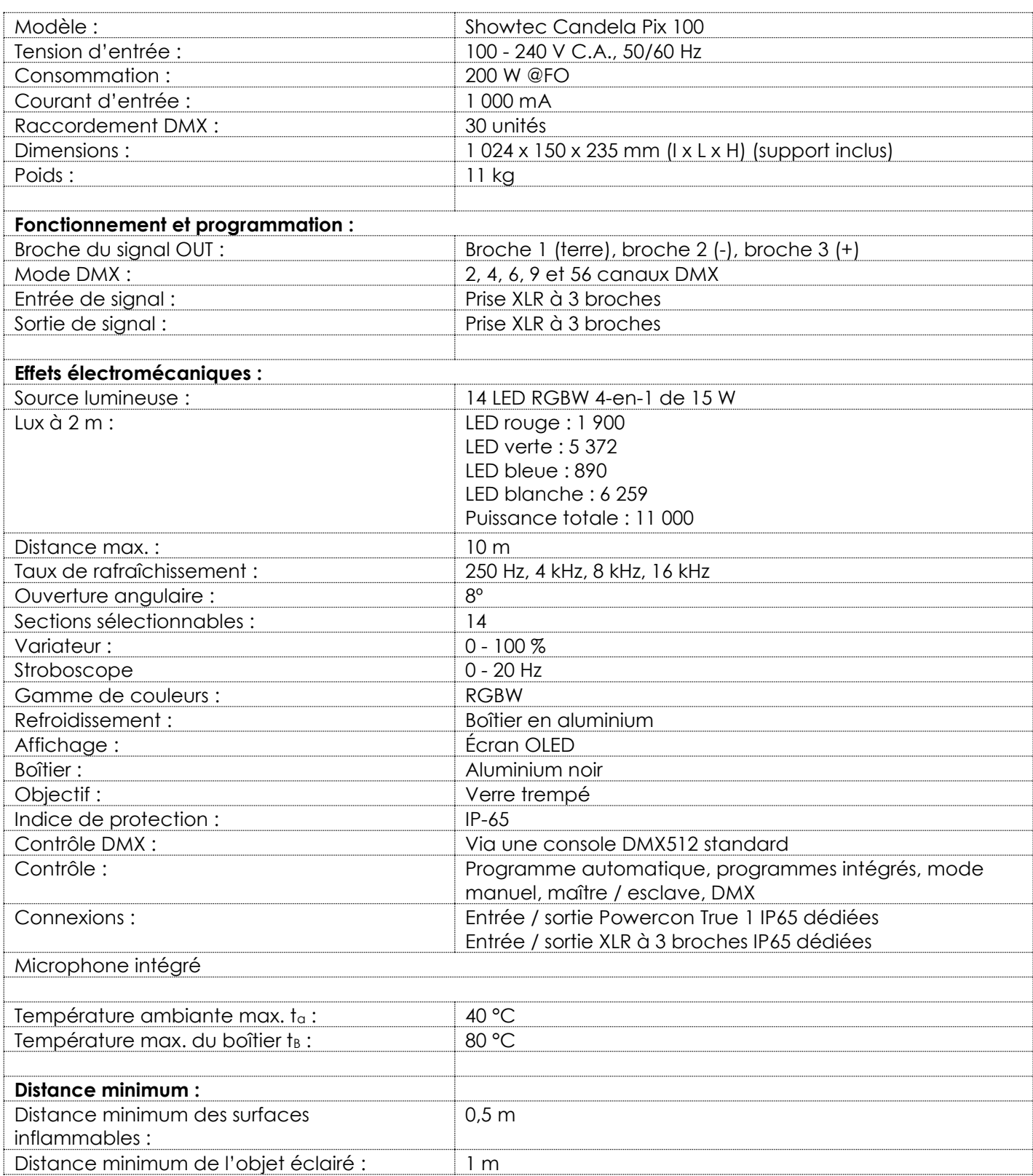

La conception et les caractéristiques du produit sont soumises à modification sans avis préalable.

 $C \in$ 

Site web : [www.Showtec.info](http://www.showtec.info/) Adresse électronique : [service@highlite.c](mailto:service@highlite.)om

**Show ted** 

# <span id="page-27-0"></span>**Dimensions**

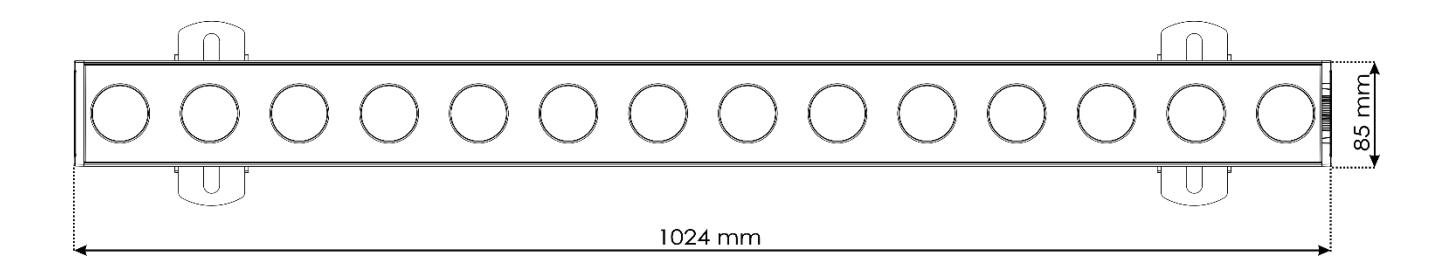

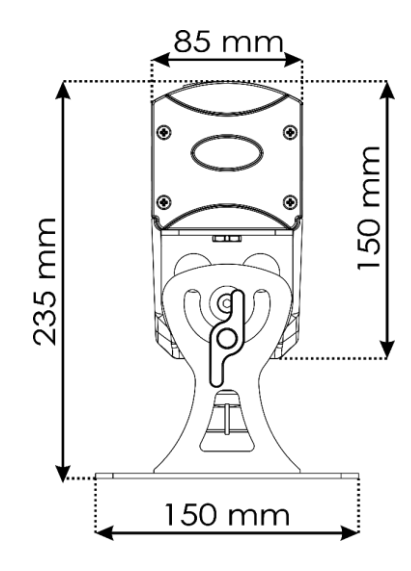

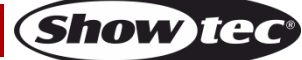

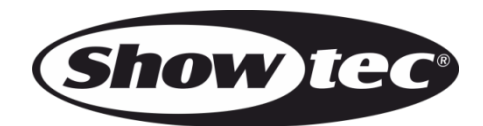

**©2019 Showtec**